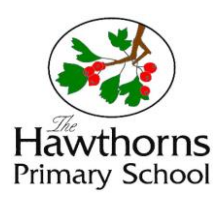

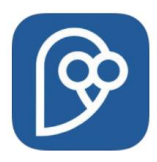

# **eSchools Parent Communication Checklist**

### **Checklist**

- **1. Are you receiving our latest Letters & emails?**
- **2. Are you using the Priority 1 Contact login details for the APP?**
- **3. Are you receiving APP Notifications for Letters?**
- **4. Are you receiving a copy of the emails in both your Inbox and as an APP notification?**

If you have answered **NO** to any of the above, please see our Troubleshooting Tips below.

### **Troubleshooting Tips for Emails & Texts using eSchools**

- Please check your **'Junk'** email folder. Also add **[no-reply@eschools.co.uk](mailto:no-reply@eschools.co.uk)** to your **Safe Senders** list (or add to your Contacts).
- If you think you may have **UNSUBSCRIBED** to emails, please click the link below to resubscribe. <http://www.eschools.co.uk/subscribe-school-emails> .
- Please note that **Letters Home** are sent to the email account of the **Priority 1** contact details. (1<sup>st</sup> Emergency person). This has been the case in our previous system.
- The Letters are also accessible through the **eSchools APP** of the **Priority 1** account or by logging on to the eSchools website - <https://thehawthorns.eschools.co.uk/login>
- The **APP notification** is only visible to the **Priority 1 account**. (Please ensure the APP notifications are turned **ON** – \*See next page for IOs example)
- Please ensure you have the latest version of the **eSchools APP** on your device as there have been some issues reported of attachments not opening on Android devices.
	- IOS (Apple) Latest version is 2.3.5 (Aug 2017)
	- Android Latest version 2.2.3 (18<sup>th</sup> May 2017)
- Please avoid from **unsubscribing** to the eSchools Emails as this will interfere with communications.
- If you accidently **unsubscribe** to emails, please contact the school, who will contact eSchools on your behalf, to get your email reinstated.

#### **Please contact the school if you continue to have issues accessing any Letters.**

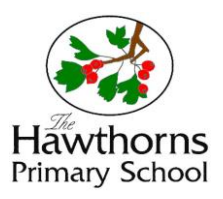

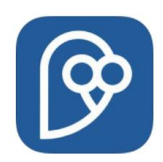

Update All

UPDATE

UPDATE

- \* Device Notification examples (IOs screen shots)
	- 1. **General device APP Updates** Please check your device regularly for new updates.

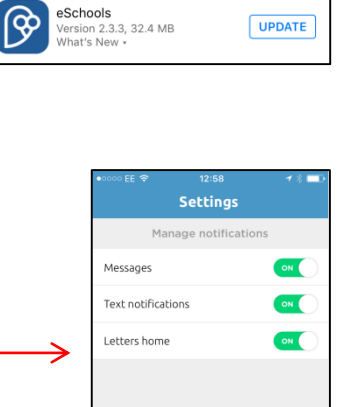

Updates

WordBrain<br>Version 1.21.0, 102 MB<br>What's New \*

Version 10.0.01, 110 MB<br>What's New \*

 $\hat{\omega}$ 

Tesco Groceries for iPhone -.

**Available Updates** 

 $\frac{1}{2}$   $\frac{1}{8}$   $\frac{1}{8}$ 

**THILL** 

2. **eSchools APP Settings** Please turn **ON** all 3 Notifications.

# 3. **eSchools APP Notifications**

Please Allow Notifications as shown.

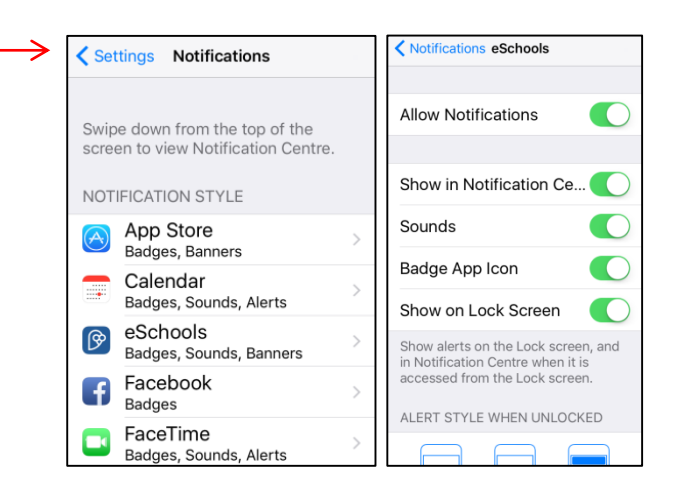